## **- Consulta / Previsão de movimentos**

Para entrar na tela previsão de movimentos:

- Abrir menu **Consulta** na tela principal.
- Clicar no item **Previsão movtos .**.
- Aparecerá a tela:

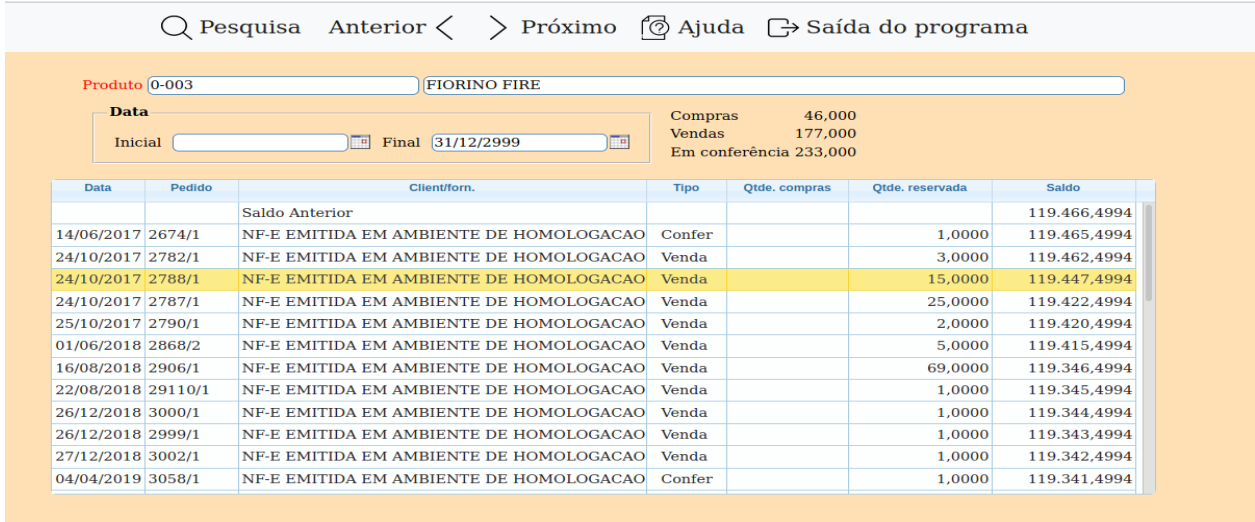

**Produto :** Informar neste campo o código e a descrição do produto para consulta. Para efetuar pesquisa neste campo, clicar no ícone da lupa.

**Data :** Informar neste campo a data da entrega para compras e saída para venda, inicial e final do pedido a ser considerado na pesquisa. Caso desejar considerar todas as datas, deixar o campo inicial em branco e o final preenchido com a data padrão, informado pelo sistema.

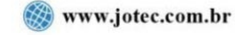

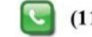